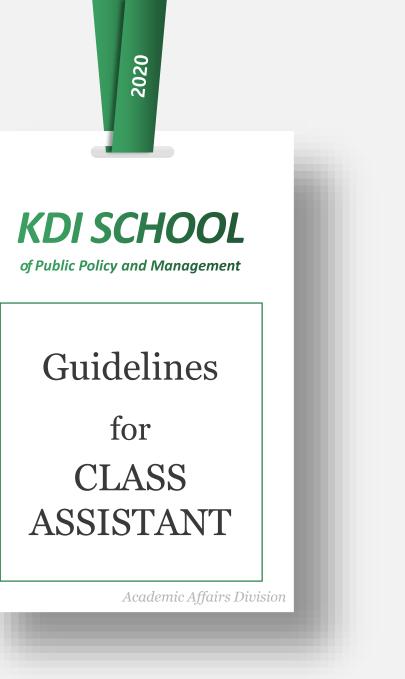

### Duty\_Class

- 1. Class and Teaching materials Preparation (for offline class)
- 2. Attendance check
- 3. Upload class materials (<u>www.ekdis.ac.kr</u>)
- 4. Send email notices (<u>www.ekdis.ac.kr</u>)
- 5. Class gathering
- 6. Notification of Class Cancellation & Make-up class
- 7. Submission of Student Roster and Work Confirmation

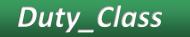

1. Class and teaching materials preparation

1) Please turn on the computer and the electronic lecture desk and prepare a pointer and a microphone before class starts.

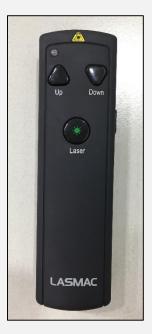

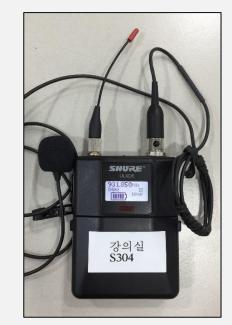

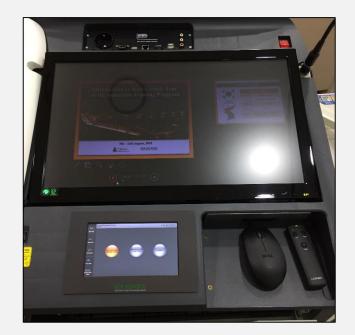

Pointer

Wireless Microphone Electronic Lecture Desk

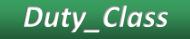

## 1. Class and teaching materials preparation

#### **Electronic Lecture Desk**

- Please refer to the file 'Touch Screen Manual'.
- Use only the touch screen and monitor.
- If you have a technical problem, please contact IT staff or the Academic Affairs

#### Pointer

- When it doesn't work, check the batteries, and go the reception desk (2<sup>nd</sup> floor) and get a new battery
- DO NOT BRING other class room's Pointer

#### **Wireless Microphone**

- Do not push any button except for "on/off" switch
- When it doesn't work, check the batteries, and go to the reception desk (2<sup>nd</sup> floor) and get a new battery
- DO NOT BRING other class room's Microphone

#### **Reception Desk(2<sup>nd</sup> floor)**

- Pointer battery, Board marker, HDMI cable for lab-top etc.
- You have to Sign on the sheet borrow materials.

# Electronic Lecture Desk

Duty\_Class

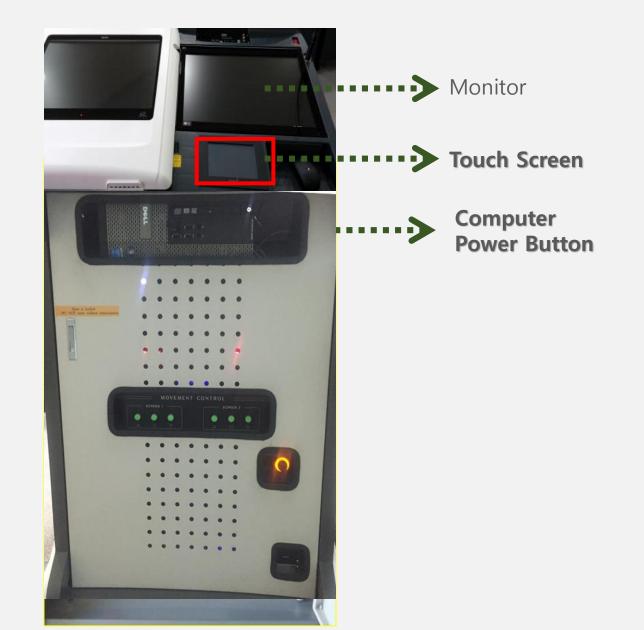

Duty\_Class

#### ① Print out the student roster at <u>mis.kdischool.ac.kr</u>

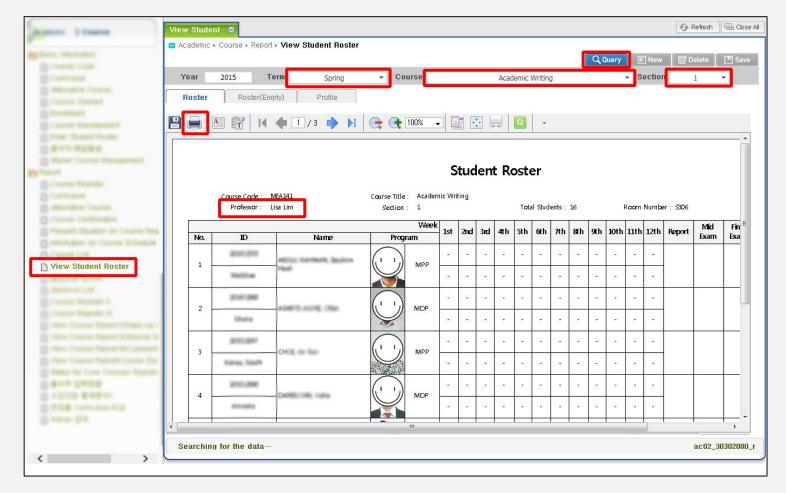

### Duty\_Class

2. Attendance check (for online streaming class)

② Check all students' attendance status according to participants who are joining the lecture every class.

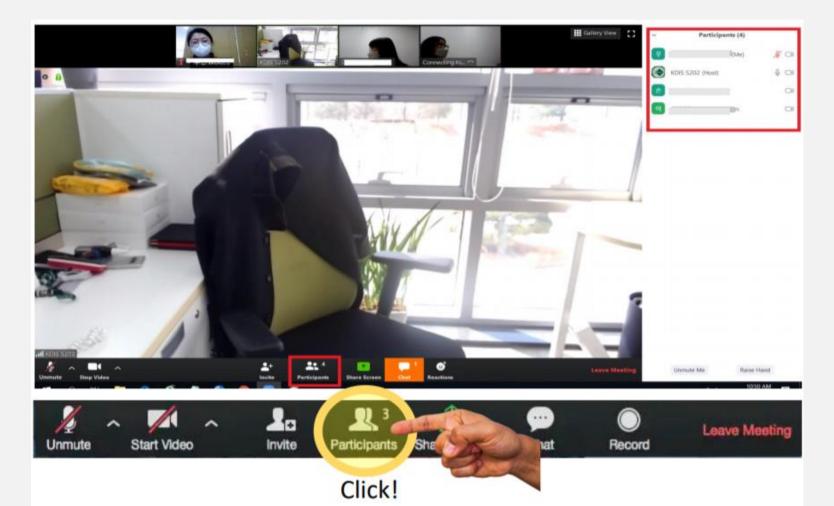

#### (3) Mark down the status on Student roster.

Duty\_Class

|     | Professor : Tabak | kis, Chrysostomos S          | ection : 5   |          | 0m Nu<br>2/18 |     |   |     | 2/8 | 2/1-   | 11/1      |   | Total S |              | ts: 40 |        |             | C             | S      |              |
|-----|-------------------|------------------------------|--------------|----------|---------------|-----|---|-----|-----|--------|-----------|---|---------|--------------|--------|--------|-------------|---------------|--------|--------------|
| No. | ID                | Name                         | W<br>Program | /eek 1st |               | 3rd |   | 5th | 6th |        |           |   |         |              | 12th   | Report | Mid<br>Exam | Final<br>Exam | Attend | Fina<br>Exar |
| 22  | 201711000         | Name                         |              | P        |               |     | _ |     |     |        | 0         |   |         | 0            |        |        |             |               |        |              |
| 22  | Republic of Korea |                              | - M .        |          |               | -   |   | _   | —   | Care   | $\otimes$ | - | _       | $\bigotimes$ |        |        |             |               |        |              |
| 23  |                   |                              | MD           | Р        | _             | -   | _ | _   |     | Greet  | _         | _ | _       | _            |        |        |             |               |        |              |
|     | Republic of Korea |                              | A            |          |               |     |   |     | -   |        |           |   |         |              | _      |        |             |               |        |              |
| 24  | 1                 |                              | MD           | Р —      | -             | -   | _ | X   |     | Gince  | _         | _ | _       | -            |        |        |             |               |        |              |
|     | Republic of Korea |                              |              |          |               |     |   |     |     |        |           |   |         | _            |        |        |             |               |        |              |
| 25  | Republic of Korea |                              | MD           | Р. —     | -             | -   | - | -   |     | Concel | -         | _ | -       | X            |        |        |             |               |        |              |
| 26  | Republic of Korea | 2                            | М            | р —      | -             | 1   | _ | -   |     | Corcel | _         | - | -       | 1            |        |        |             |               |        |              |
| 27  |                   |                              | МР           | P        | _             | 1   | X | _   |     | Concel | _         | X | _       | ×            |        |        |             |               |        |              |
|     | Republic of Korea |                              |              |          |               |     |   |     |     |        |           |   |         |              |        |        |             |               |        |              |
| 28  |                   | . 2                          | МР           | р —      |               | -   | _ | -   | _   | Greet  | _         | _ | _       | -            |        |        |             |               |        |              |
|     | Republic of Korea | Absence X, Excused Absence ® |              |          |               |     |   |     |     |        |           |   |         |              |        |        |             |               |        |              |

| H | Attendance or no course                  |
|---|------------------------------------------|
| Х | Absence                                  |
| X | Excused Absence By academic affairs only |

## *Duty\_Class* 2. Attendance check

#### ④ Correct the **E-Attendance** status after every class.

All students' attendance are automatically marked as 'Absence' since it is not possible to use electronical attendance system(through kiosk) during live streaming. Therefore, <u>CA has to correct status as 'Attendance' after class.</u>

1) <u>http://mlib.kdischool.ac.kr/KDI\_ABS/exLogin.do</u> (Title: Attendance Management)

2) Application KDI CL (e-Attendance menu)

| YEAR: 2018      | * I TERM          | Summer • | COURSE: Macro ed | conomic Policy |             |            | I SECTION: | 1          |             | * Search   | Excel      | CLASS      | S DATE:       |            |   |
|-----------------|-------------------|----------|------------------|----------------|-------------|------------|------------|------------|-------------|------------|------------|------------|---------------|------------|---|
| Status Change   |                   |          |                  |                |             |            |            |            |             |            |            |            |               |            |   |
| CLASS DATE      | SELECT CLASS DATE | * TIM    | E 14             | 00~17:30       |             |            | STATUS     | Attendar   | ce          |            | •          |            | Change Status |            |   |
|                 |                   |          |                  |                |             |            |            |            |             |            |            |            |               |            |   |
| Change Attendar | ice Status        |          |                  |                |             |            |            |            |             |            |            |            |               |            |   |
| ID              |                   |          |                  |                |             | N          | IAME       |            |             |            |            |            |               |            |   |
| CLASS DATE      |                   |          |                  |                |             | ST         | TATUS      | SELECT     | •           |            |            | Change Sta | tus           |            |   |
|                 |                   |          |                  |                |             |            |            |            |             |            |            |            |               |            |   |
| loster          |                   |          |                  |                |             |            |            |            |             |            |            |            |               |            |   |
| D               | USER INFO         | Program  | n Ist            | 2nd            | 3rd         | 4th        | Sth        | 62 h       | 7th         | Rh         | Sth        | 10th       | 1105          | 12th       |   |
| ID              | Photo             | Name     |                  |                | _           |            |            |            |             |            |            |            |               |            | ٩ |
|                 |                   |          | Attendance       | Attendance     | Atten dance | Attendance | Cancel     | Attendance | Atten dance | Attendance | Attendance | Attendance | Attendance    | Attendance |   |

\* MIS will be automatically updated

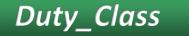

#### **※** Absence Limit

#### **Maximum Absence Limit is 1/6 of all classes. Required for all students in a given semester**

| Class          | Allowable Limit       |
|----------------|-----------------------|
| 24 times class | 1/6 Absence(=4 times) |
| 12 times class | 1/6 Absence(=2 times) |

#### · CA's duty

1. Inform a student who is absent about his/her absence status after every class.

š.....

- 2. When you find a student who is absent more than maximum absence limit, Inform professor & Academic Affairs immediately
- If a student does not attend class **more than maximum absence limit**, he/she will get **F** grade.

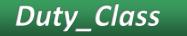

#### **※** Excused absence

The Criteria of Approval for Excused absence is very strict. Only unavoidable reasons

#### • For CA

1. If there is a student who want to get excused absence, tell the student to contact/visit the Academic Affairs.

#### $\cdot$ For students

1. Students who need to get excused absence must visit the Academic Affairs

- 2. Need to fill in special form and get professor's signature.
- 3. Submit to Academic Affairs (before or after absence)
- 4. The excused absence mark will be shown at the end of semester.

### Duty\_Online

## 3. Upload class materials (www.ekdis.ac.kr)

| f             | Analysis of Market and Pub                                                                                                | olic Policy (Sec. 1) song, Jieun 🕒 📱 | ∎ ♠ ⊠           |
|---------------|----------------------------------------------------------------------------------------------------|--------------------------------------|-----------------|
| <i>%</i><br>₪ | Baek, Ji<br>⊠Messages                                                                                                    |                                      |                 |
| Pa            | Course Home —                                                                                                    |                                      | Turn editing on |
|               | Course Info   · Participants list Grade/Attendance •                                                                      | Course Summary                       |                 |
|               | <ul> <li>Learning history</li> <li>Progress status</li> <li>Grades</li> </ul>                                             | Class Annou··· Class 0&A Syllabus    |                 |
|               | Student Notification 👻<br>Others 👻                                                                                        | 27.6KB                               |                 |
|               | Activities/Resources +                                                                                                    | Current week                         |                 |
|               | Administration —                                                                                                    | 1Week [6 February - 12 February]     |                 |
|               | <ul> <li>Course administration</li> <li>Turn editing on</li> <li>Edit settings</li> <li>Users</li> <li>Filters</li> </ul> | Lecture Note Week 1 997.1KB          |                 |
|               | <ul> <li>T Filters</li> <li>▶ Reports</li> <li>■ Grades</li> <li>▲ Backup</li> </ul>                                      | Contents                             |                 |
|               | 📩 Restore                                                                                                    |                                      |                 |

## 4. Send email notice (www.ekdis.ac.kr)

| A                                                                                           | Analysis of Market and P                                                                                                    | Public | Policy (Sec. 1)                                                | Song, Ji       |
|---------------------------------------------------------------------------------------------|----------------------------------------------------------------------------------------------------|--------|----------------------------------------------------------------|----------------|
| 8a                                                                                          | Course Home —                                                                                                    |        | ightarrow Analysis of Market and Public Policy $>$ Send Emails |                |
| Ħ                                                                                           | Course Info  Participants list                                                                                                    | •      | Send Emails                                                    |                |
| 1<br>1<br>1<br>1<br>1<br>1<br>1<br>1<br>1<br>1<br>1<br>1<br>1<br>1<br>1<br>1<br>1<br>1<br>1 | Grade/Attendance   · Learning history  · Progress status  · Grades                                                                          |        | Send Emails E-Mail sent History                                |                |
| Ð                                                                                           | Student Notification <ul> <li>Send messages</li> <li>Send Emails</li> </ul>                                                                 |        | Sort by : ID number                                            |                |
|                                                                                             | Others +<br>Activities/Resources +                                                                                                    |        | Recipient 🗆 🧕 L                                                | П 🎑 к<br>П 👰 к |
|                                                                                             | Administration —                                                                                                    |        | с 🤶 s<br>с 🕅 в                                                 |                |
|                                                                                             | <ul> <li>Course administration</li> <li>Turn editing off</li> <li>Edit settings</li> <li>Users</li> <li>Filters</li> <li>Reports</li> </ul> |        | П 🖳 Ц<br>П 🕵 к<br>П 🔊 s                                        |                |

### Duty\_Others

# 5. Notification of Class Cancellation & Make-up Class

If you have Class cancellation or Make-up class information,

please notify the Academic Affairs of it in advance.

- Attendance Management
- Classroom Reservation

## **\*** Evening Classes !!!

Please notify Ms. Yeonji Kim (Academic Affairs) & Ms. Yoon, Haein (Registrar's Office, S241) in advance.

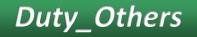

6. Class gathering  $\star$  Due to Covid-19 outbreak, class gathering may have to be cancelled.

| Frequency | Once a semester      |
|-----------|----------------------|
| Budget    | 12,000won per person |

- You MUST Inform about class gathering information to faculty support room (3<sup>rd</sup>/4<sup>th</sup> Floor) at least <u>3 days ahead.</u>
- Submit brief report about the gathering to faculty support room
- Organize the class gathering <u>in the beginning of the semester</u>
- Order foods & reserve restaurants by yourself

The corporate credit card provided by the school should not be used for any form of transportation

### 7. Submission of Student Roster and Work Confirmation

\* There will be a notice for submission.

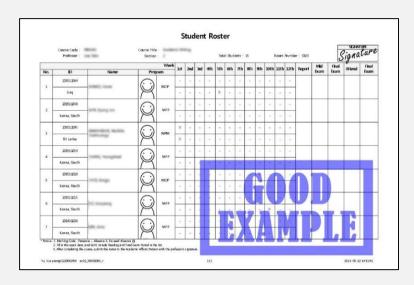

| Year               | 2019        | Term                                                                                  | Pre-Spring   |  |  |  |  |  |
|--------------------|-------------|---------------------------------------------------------------------------------------|--------------|--|--|--|--|--|
| Course Title       | Aca 1 1 L'- | 9 Section No.                                                                         | ^            |  |  |  |  |  |
| Professor          | i           | - <u>01</u>                                                                           |              |  |  |  |  |  |
| Student Name       | 5 11        | ID Number                                                                             | بني مد       |  |  |  |  |  |
| Name of Bank       | -1          | Bank Account No.                                                                      | 110          |  |  |  |  |  |
| Evaluation         | Superb      | Good                                                                                  | 🗆 Inadequate |  |  |  |  |  |
| Remarks            | cha         | and well-organized CA.<br>she has contributed to the<br>smooth-running of this class. |              |  |  |  |  |  |
| Professor's Signat | ure         | N)                                                                                    | 3/01/2019    |  |  |  |  |  |

### Duty\_Others

## How to submit the Student Roster

- ① Check <u>whether students need to get Excused Absence</u> before printing out/downloading the roster
- ② Finish managing all students' information through E-Attendance.
- ③ Print out/download the final version of student roster through MIS.

(All information modified in the E-Attendance will synchronize with MIS.)

- ④ Get your professor's signature on every single page
- Submit the student roster with signature of professor to the Academic Affairs/by email.
   (Email address: yeonji@kdischool.ac.kr)
- \* You cannot make any changes after receiving the professor's signature.
- \* If there is any change in the roster after submission, you need to submit the revised one again.

## **Duty\_Others** How to submit the Student Roster

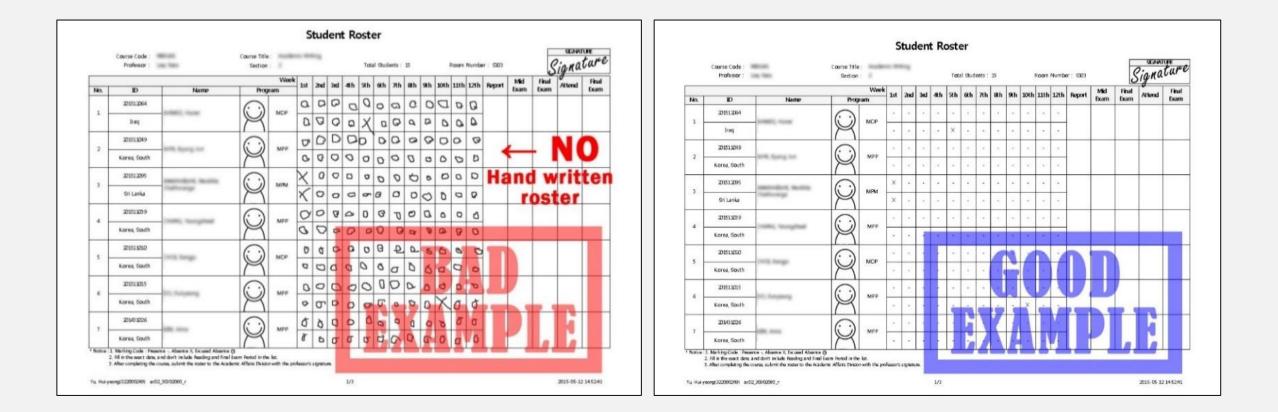

## How to submit the Work Confirmation

#### CA's Work Confirmation

Duty\_Others

|                        | 1                                        |                                                                                                    |                |      |           |  |  |  |  |
|------------------------|------------------------------------------|----------------------------------------------------------------------------------------------------|----------------|------|-----------|--|--|--|--|
| Year                   |                                          | 2019                                                                                                    | Term           |      | Spring    |  |  |  |  |
| Period                 | February 11** ~ March 23rd (1** 6 weeks) |                                                                                                    |                |      |           |  |  |  |  |
| Course Title           |                                          |                                                                                                    | Section No.    |      |           |  |  |  |  |
| Professor              |                                          |                                                                                                    |                |      |           |  |  |  |  |
| Student Name           |                                          |                                                                                                    | ID Number      |      |           |  |  |  |  |
| Name of Bank           |                                          |                                                                                                    | Bank Account 1 | No.  |           |  |  |  |  |
| CA's duties Descript   | ion                                      | <ul> <li>Preparation of Class &amp; Teaching Materials</li> <li>Attendance Management</li> <li>Communication between professor and students</li> <li>Other things upon professor's request<br/>(upload class materials, send email notices, etc.)</li> </ul> |                |      |           |  |  |  |  |
| Fulfillment of CA's du | aties                                    | 🛛 Yes                                                                                                    | ΠNο            |      |           |  |  |  |  |
| Evaluation             |                                          | 🛛 Superb                                                                                                    | 🛛 Good         | D Ia | nadequate |  |  |  |  |
| Remarks                |                                          |                                                                                                    |                |      |           |  |  |  |  |
| Professor's Signatu    | re                                       |                                                                                                    |                |      |           |  |  |  |  |

The CA's work evaluation will be reflected in the next CA assignment of the relevant person.

- (1) Fill out Blue Square part by yourself.
- (2) Ask your professor to fill out the Evaluation, Remarks, and Signature field
- ③ Ask your professor to submit it to Faculty Support room or to the Academic Affairs.
  - \* Depending on the situation, you can submit it to the Academic Affairs/by email. (Email address: yeonji@kdischool.ac.kr)

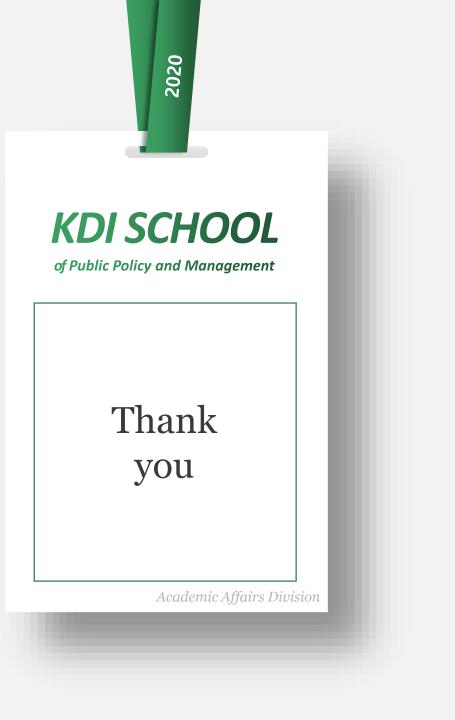